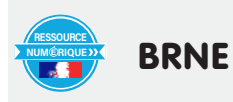

**BRNE, Géographie, 6ème : Evaluer les repères géographiques essentiels avec Maskott/Tactileo**

Auteur de l'article : **Bruno CONRARD** Discipline : **Géographie** Niveau concerné : cycle 3 / classe de sixième

## **Objectifs pédagogiques :**

- Domaine 5 du socle commun : les représentations du monde et de l'activité humaine
- Se repérer dans l'espace / vérifier que les repères géographiques de base sont acquis

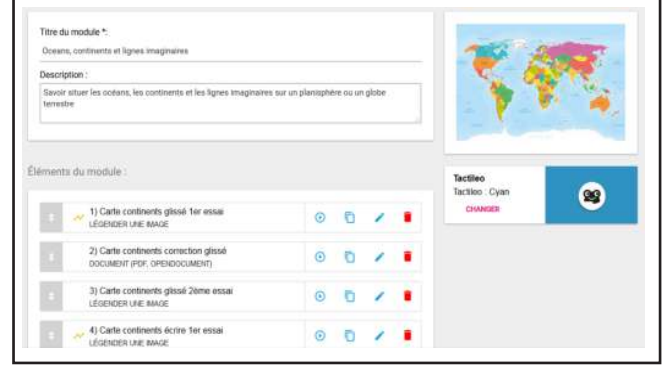

**BRNE utilisée :** Une BRNE issue de la plateforme Tactileo, accessible via le médiacentre de l'ENT. Plusieurs BRNE fonctionnent sur cette plateforme (en particulier les BRNE Maskott) : Maskott sciences, Maskott italien, Maskott LCA, Barem, 123 Dabei !, Blick & Klick, Equipe Réussite.

Il faut au préalable que la ressource ait été affectée dans le GAR à l'enseignant et aux élèves, et que les élèves aient cliqué une première fois sur celle-ci depuis le médiacentre pour apparaître dans le compte de l'enseignant.

**Pré-requis :** En amont les élèves ont révisé leurs repères géographiques avec un exercice en auto-évaluation dans le classeur pédagogique de l'ENT.

## **Modalité :**

Le constat, suite à une évaluation diagnostique, est souvent fait que certains élèves entrant en classe de sixième ne maîtrisent pas encore les repères géographiques de base à savoir les océans, les continents et les lignes imaginaires. Le but de cette activité et d'évaluer l'acquisition de ces compétences par la suite. L'objectif est double. Les élèves doivent savoir situer et nommer sur un planisphère ou un globe les océans, continents et lignes imaginaires, mais ils doivent aussi savoir les écrire correctement.

La première partie de l'activité est d'inviter les élèves ne maîtrisant pas encore ces acquis à les apprendre, soit à l'aide de documents du manuel soit à l'aide d'une activité en auto-évaluation dans le classeur pédagogique de l'ENT (utilisation de l'exerciseur).

Une fois cette période d'apprentissage passée, les élèves sont évalués grâce à un parcours réalisé à l'aide de la plateforme Tactileo, disponible par exemple depuis une BRNE Maskott via le Médiacentre de l'ENT.

Dans un premier temps les élèves vont devoir placer les repères au bon endroit, ensuite ils vont devoir les écrire correctement.

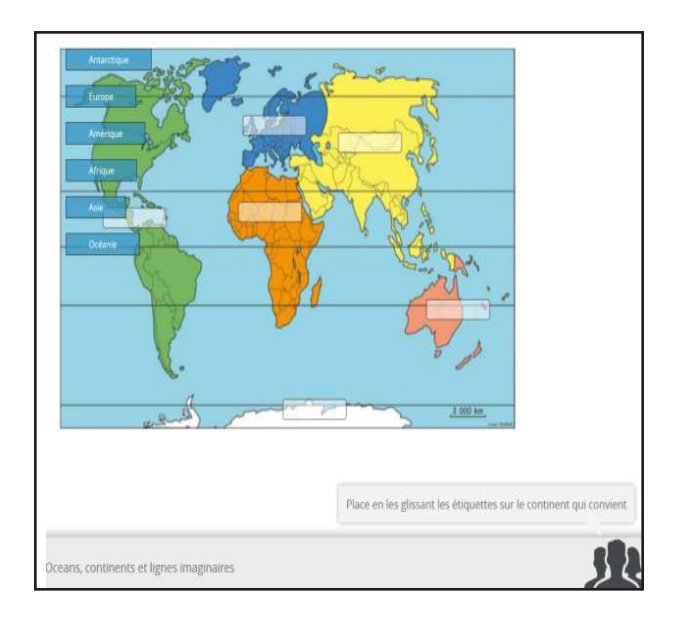

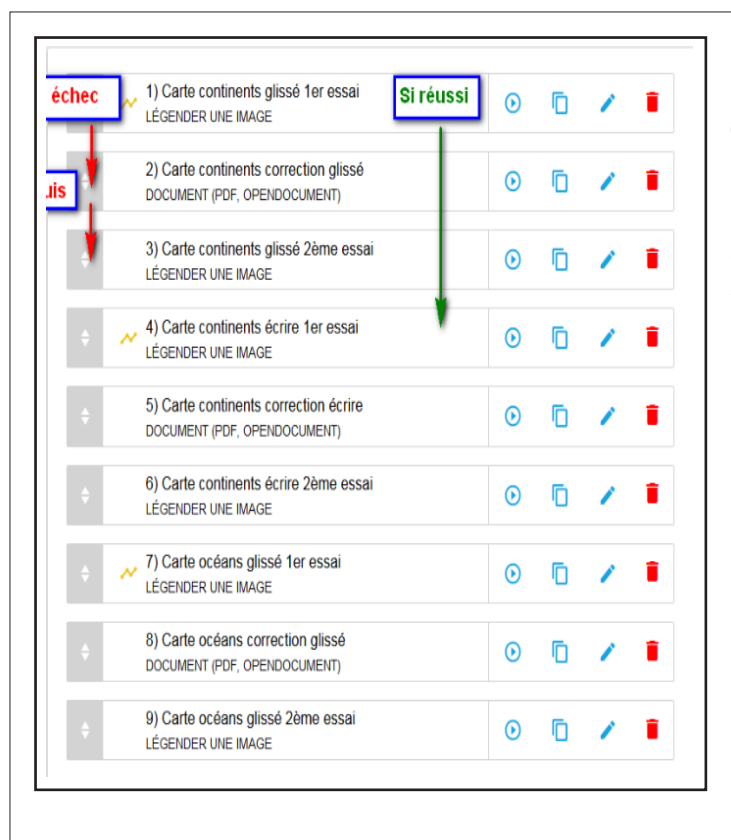

Pour chaque activité, deux essais sont possibles. Au premier essai si le résultat n'est pas convaincant l'élève est envoyé vers une fiche d'aide.

Ensuite il va sur le même exercice afin de la réaliser à nouveau. Une fois le module d'activité terminé l'enseignant peut facilement évaluer les performances de l'élève.

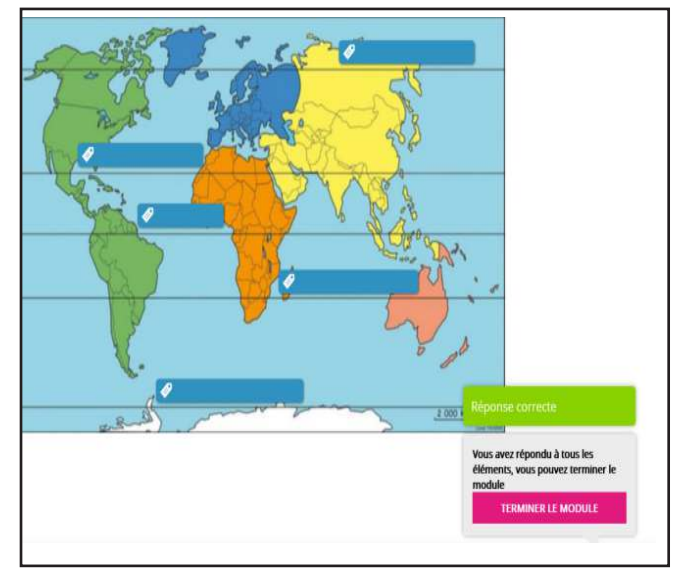

## **Bilan de la séance :**

Cette activité ne concerne pas tous les élèves mais

seulement ceux n'ayant pas encore acquis les compétences évaluées. L'activité a été faite sur tablette (iPad), sur un temps d'AP alors que d'autres élèves étaient sur une autre activité.

Cette activité s'est déroulée sans problème, les élèves sachant parfaitement utiliser le clavier virtuel. Pour les élèves ayant des scores insuffisants à l'issue de l'évaluation, une nouvelle séance est programmée, après bien entendu qu'ils aient à nouveau révisé. Pour ma part j'ai choisi un délai de deux semaines.

La BRNE Maskott que j'avais choisie étant au départ prévue pour le cycle 4, j'avais au préalable présenté la ressource en classe et demandé à mes élèves de s'y connecter une fois (activité faite en classe), afin de sécuriser le passage de l'évaluation.

## **Plus-value de la ressource :**

Les BRNE Maskott/Tactileo peuvent facilement être utilisées pour d'autres matières, autant sur le cycle 4 que le cycle 3. Il faut seulement créer ses propres ressources. Mais une exploration de la communauté Maskott/Tactiléo montre qu'il existe déjà beaucoup d'activités couvrant toutes les matières.

Le passage via le Médiacentre, facilite grandement l'accès à l'outil car il supprime une étape d'authentification (l'accès seul à l'ENT est requis).

La récupération des résultats par l'enseignant permet de valider (ou pas) très rapidement la compétence travaillée. Cette activité peut aussi être utilisée au cycle 4 si besoin.

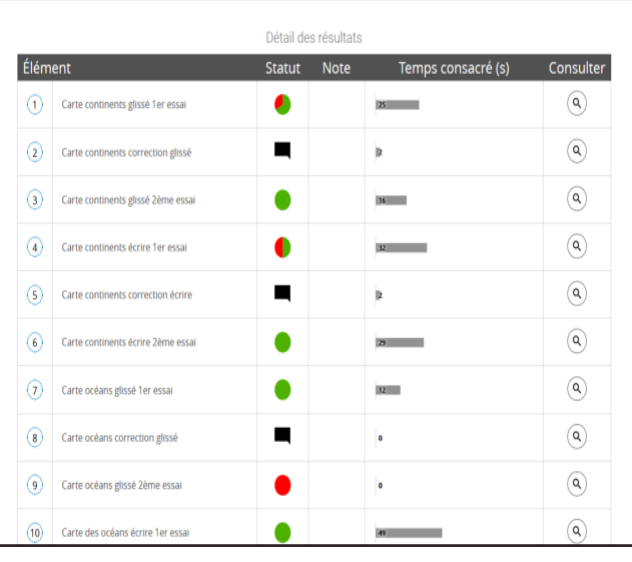